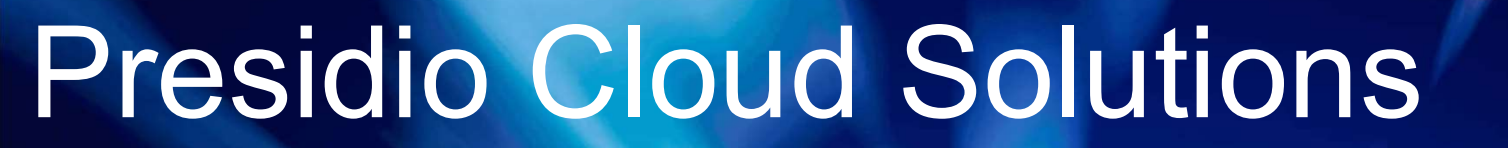

Azure ASM to ARM Migrations

Technical Primer

D 2018 Presidio, Inc. All rights reserved. Proprietary and Confidential. Use of any part of this document with<br>The express written consent of Presidio, Inc. is present of Presidio, Inc. is present

# Getting Started with ASM to ARM **Setting Started with ASM to ARM<br>• Envisioning and Design<br>• Planning, Guidance and Architecture**<br>• Discussion Points **Fetting Started with ASM to ARM<br>• Envisioning and Design<br>• Planning, Guidance and Architecture<br>• Discussion Points<br>• Overview of ARM<br>• Interture on Octor** Frameson Started With ASM to ARM<br>• Envisioning and Design<br>• Planning, Guidance and Architecture<br>• Discussion Points<br>– Overview of ARM<br>– Infrastructure as Code<br>— Tomplates and Authoring

- 
- 
- Kevin Nadio Architectura Architectura Architectura Architectura Architectura Architectura Architectura Architec<br>Architectura Architectura Architectura Architectura Architectura Architectura Architectura Architectura Archit
	-
	- exercise or a constructure as Code<br>– Infrastructure as Code
	- **Jason Farbers** Farber and Authoring
	- **Financial Planning your Migration to ARM**
	- Resource Conversion Considerations
	- Resources Not Supported by ARM from ASM

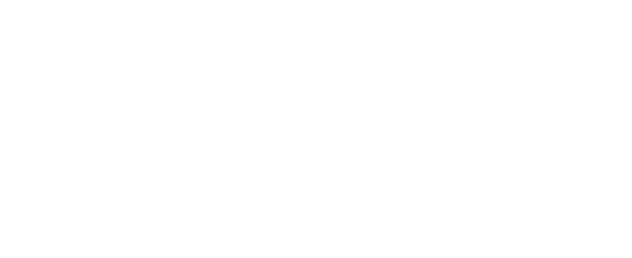

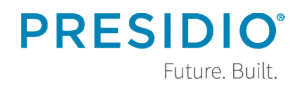

# Planning and Delivery Schedule - Example<br>▪ Monday – Envisioning & Design **Planning and Delivery Schedule - Example<br>• Monday – Envisioning & Design<br>• Tuesday – Azure Services Capabilities Review<br>• Wednesday – Delivery Planning and Delivery Schedule - Example<br>• Monday – Envisioning & Design<br>• Tuesday – Azure Services Capabilities Review<br>• Wednesday – Delivery<br>• Thursday – Delivery Continuation Planning and Delivery Schedule - Example**<br>• Monday – Envisioning & Design<br>• Tuesday – Azure Services Capabilities Review<br>• Wednesday – Delivery<br>• Thursday – Delivery Continuation<br>• Friday – Q&A, Education and Path Forward **Planning and Delivery Schedule - Example**<br>• Monday – Envisioning & Design<br>• Tuesday – Azure Services Capabilities Review<br>• Wednesday – Delivery<br>• Thursday – Delivery Continuation<br>• Friday – Q&A, Education and Path Forward **Planning and Delivery Schedule - Example**<br>• Monday – Envisioning & Design<br>• Tuesday – Azure Services Capabilities Review<br>• Wednesday – Delivery<br>• Thursday – Delivery Continuation<br>• Friday – Q&A, Education and Path Forward

- 
- 
- 
- 
- 

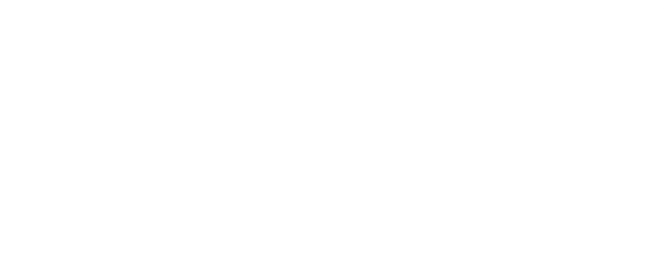

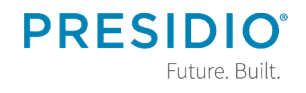

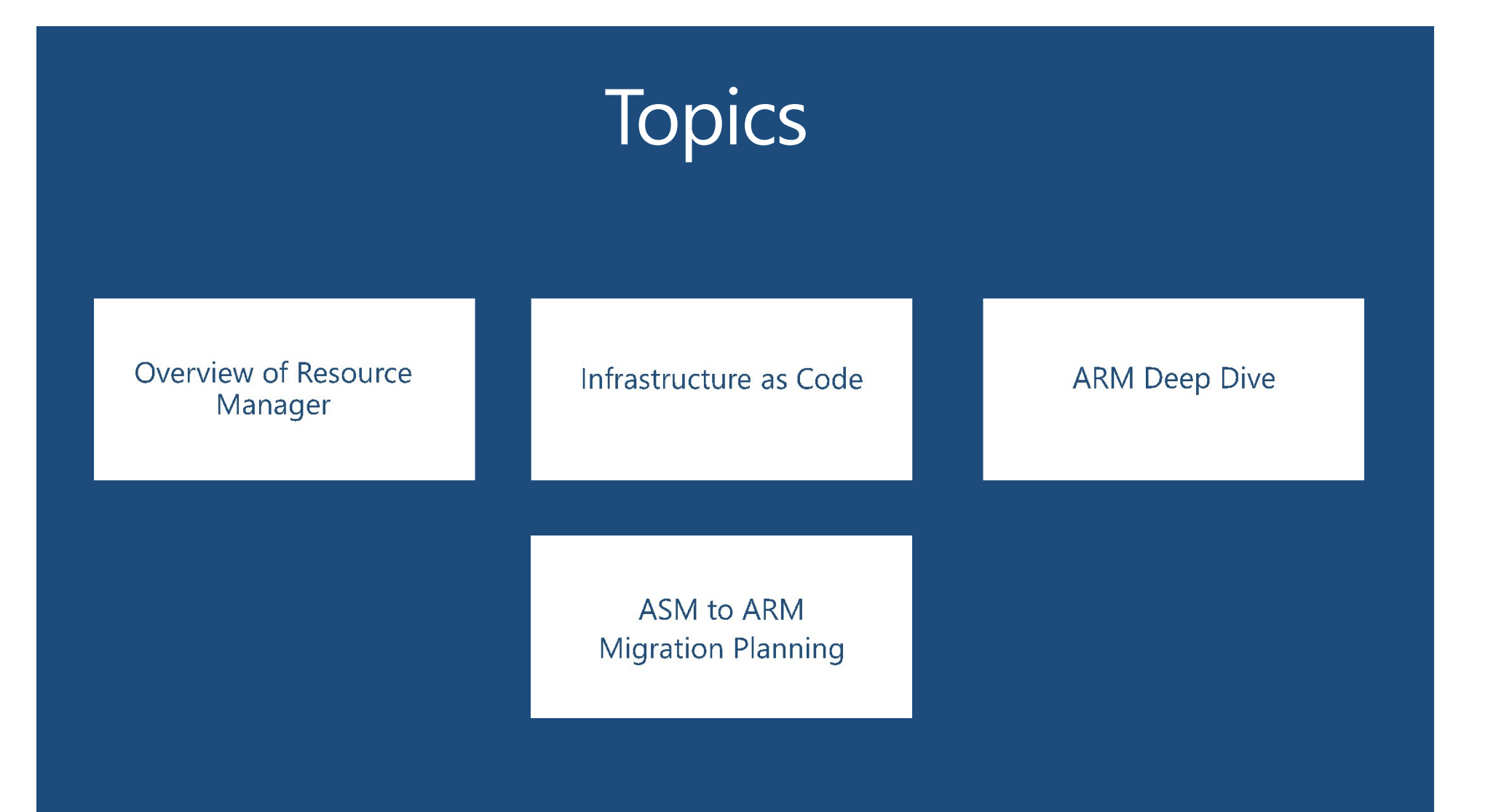

# Overview of Resource Manager

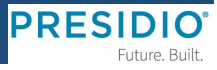

# **Azure Resource Manager**

-What is ARM? -History of ARM -Resource Groups -Organizing resources -Managing resources -Controlling access to resources

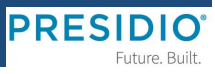

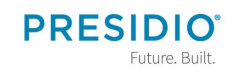

# **WHAT IS ARM**

Resource Manager is the core of the platform, providing a control plane for the management of all resources provisioned within Azure.

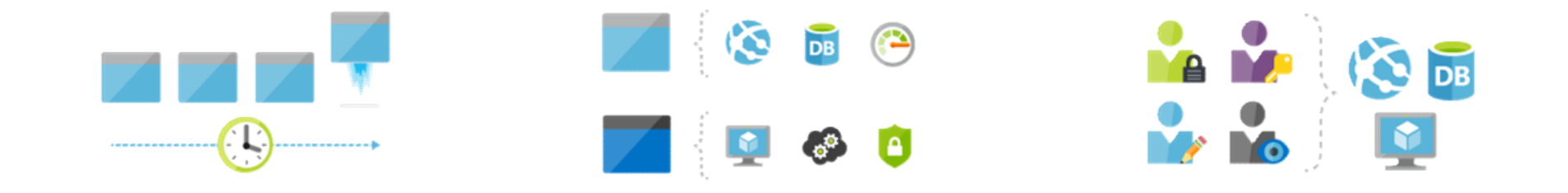

# **HISTORY OF ARM**

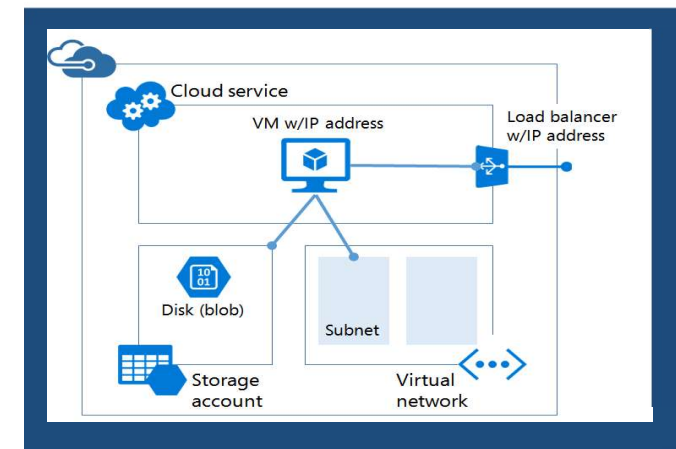

### Azure Service Manger (ASM aka 'Classic')

Legacy methodology for deployment & management

**PRESIDIO** 

Future Ruilt

- Classic "View" of the portal
- Default Mode Powershell/CLI  $\bullet$
- No template or group based management capabilities  $\bullet$

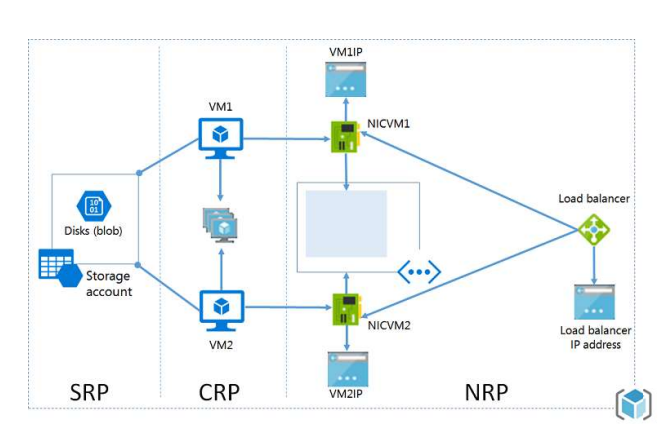

### Azure Resource Manager (ARM)

- Current/Future-State method for deploy+manage  $\bullet$
- Orchestration via templates + declarative approach
- Cross platform CLI + Powershell capable  $\bullet$
- **Support of REST API's**
- Units of Measure via Resource Groups
- Infra-as-Code for DevOps  $\bullet$

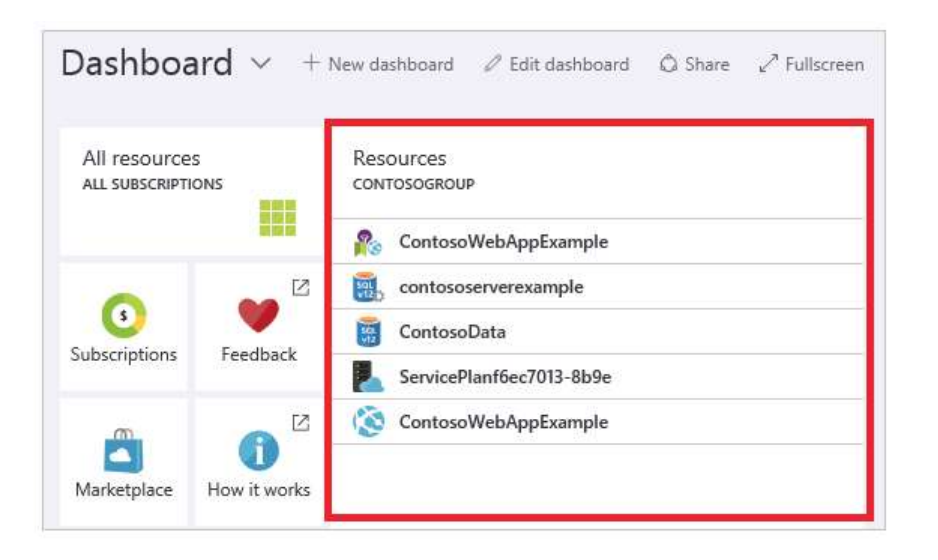

- **Manage Resource Groups**  $\bullet$
- Tag Resources  $\bullet$
- **Monitor Resources**  $\bullet$
- **Group Resources**  $\bullet$
- **Move Resources**  $\bullet$
- 

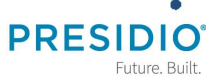

**Lock Resources** 

# **RESOURCE GROUPS**

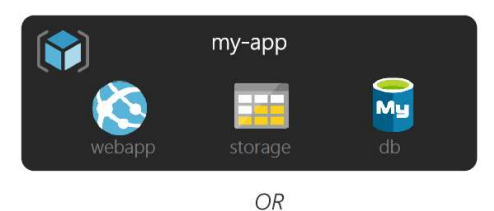

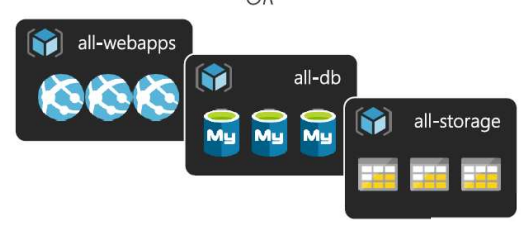

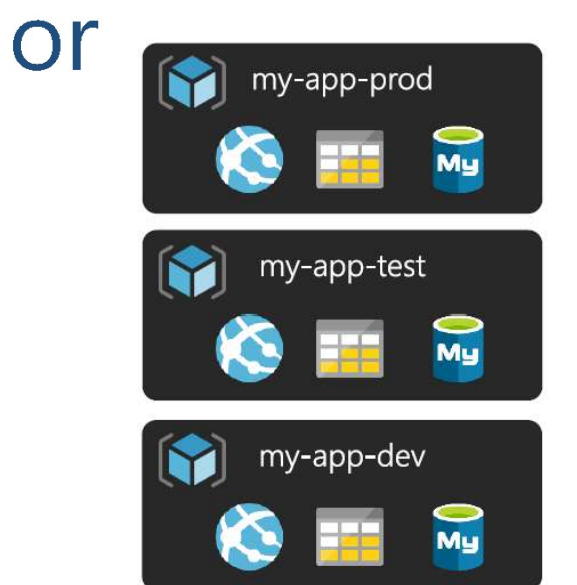

# **ORGANIZE With ARM**

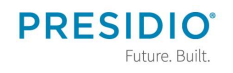

# **MANAGE** with ARM

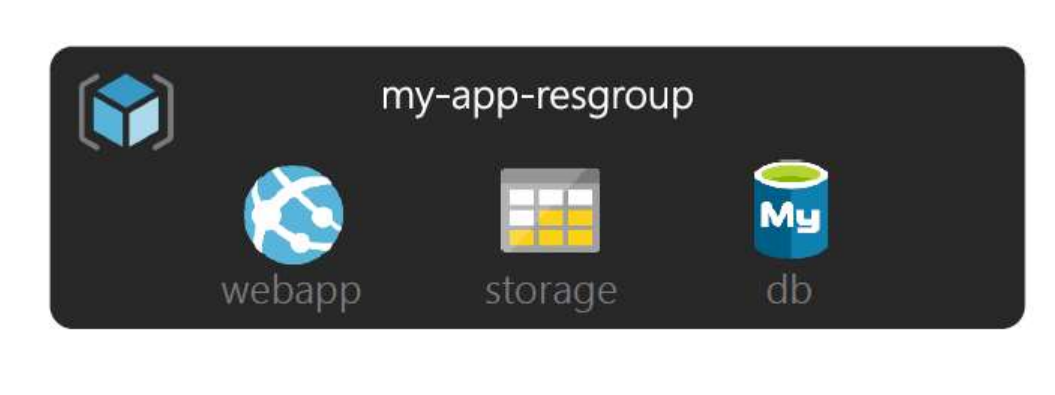

### Manage groups not individual resources

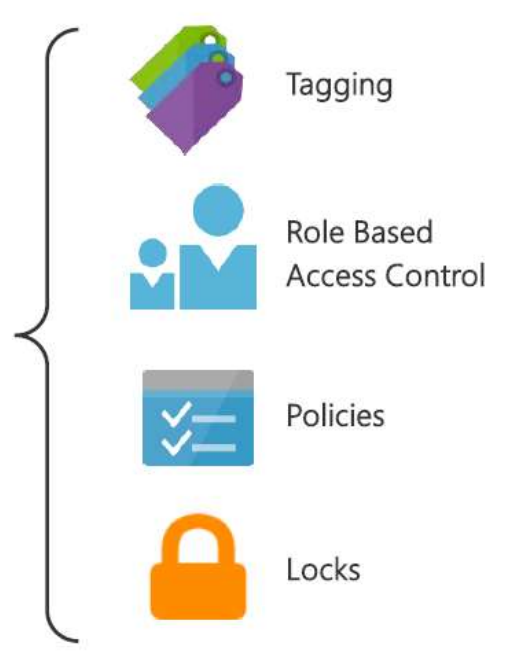

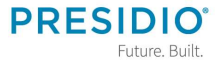

# **Resource Access** with ARM

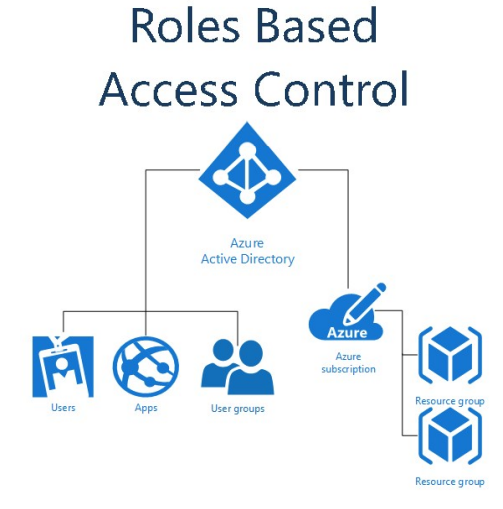

- Strict controls for access  $\bullet$
- Granular role based capability  $\bullet$
- Integrated with Azure AD  $\bullet$

### Policies

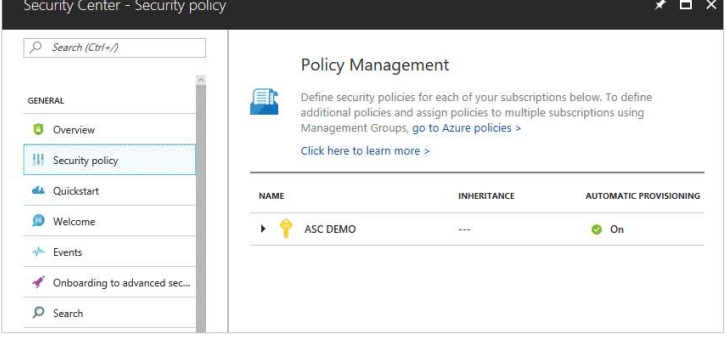

- Governance model for resources vs rules  $\bullet$ assignments
- Ability to apply custom restrictions on type, region, size, name, etc.
- Policies can be applied globally or at group  $\bullet$  . level

### Locks

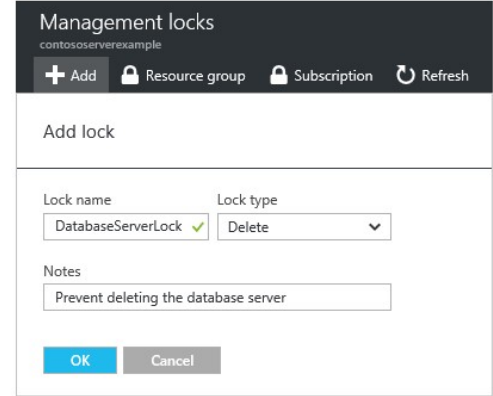

- Protect live resources  $\bullet$
- Ability to prevent accidental  $\bullet$ changes with RBAC
- Prevent deletion or  $\bullet$ modification of resources **PRESIDIO** Future, Built

# Infrastructure As Code

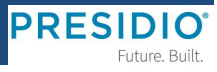

# Azure laaS-as-Code

-Templating -Authoring -Deploying -Resources to get started

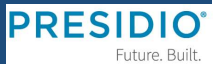

## TEMPLATING, AUTHORING & DEPLOYING **With ARM**

### **Templating**

- Specify resource & dependencies  $1.$
- Declarative  $\overline{2}$ .
- Deployment model is repeatable  $\overline{3}$ .
- Deployment can be incremental 4.
- JSON enabled 5.

### **Authoring**

- Visual Studio  $1$
- **Azure Portal**  $\overline{2}$ .
- Ability to export existing resources 3.
- In-house code/text editors supported with  $4.$ **JSON Support**

### **Deploying - Many Options**

- **Azure Portal**  $1.$
- Powershell and Azure CLI  $\overline{2}$ .
- VSO and TFS  $\overline{3}$
- **REST API capable**  $4.$
- Many SDKs .NET, JAVA, Node.js, Python, etc 5.
- Ansible, Chef, Puppet, Jenkins 6.

Create automation script (export)

management

L Download R Add to library [1] Deploy

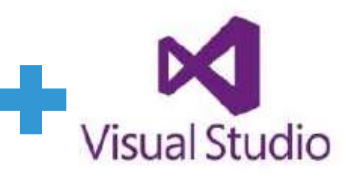

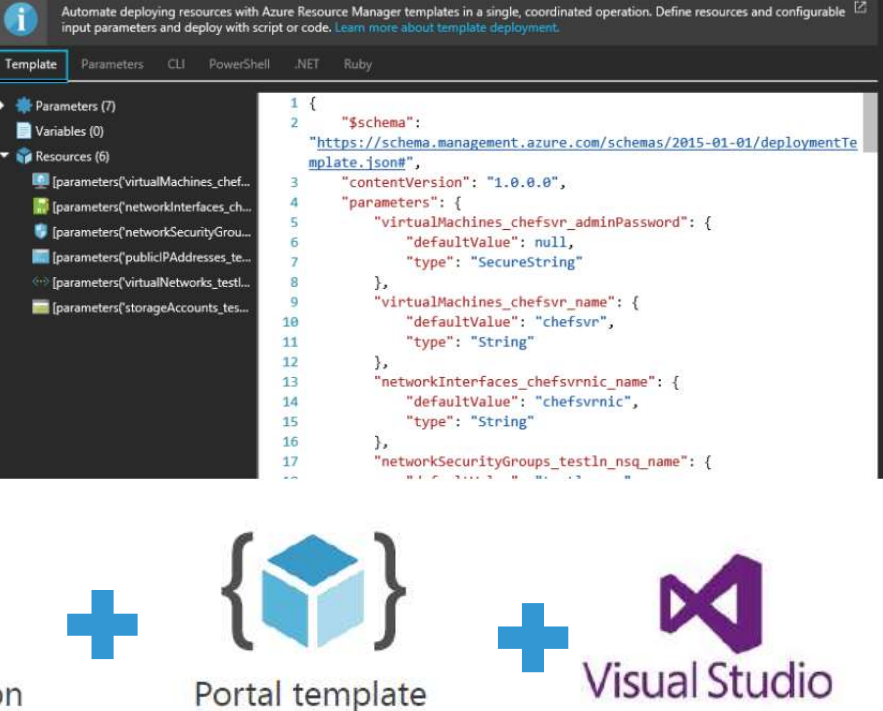

**PRESIDIO** Future. Built.

# ARM KB RESOURCES<br>
Full Reference – ARM Template<br>
Template Library<br>
Azure Marketplace

- **Github Quickstart**  $\bullet$
- $\bullet$
- Template Library  $\bullet$
- **Azure Marketplace**  $\bullet$

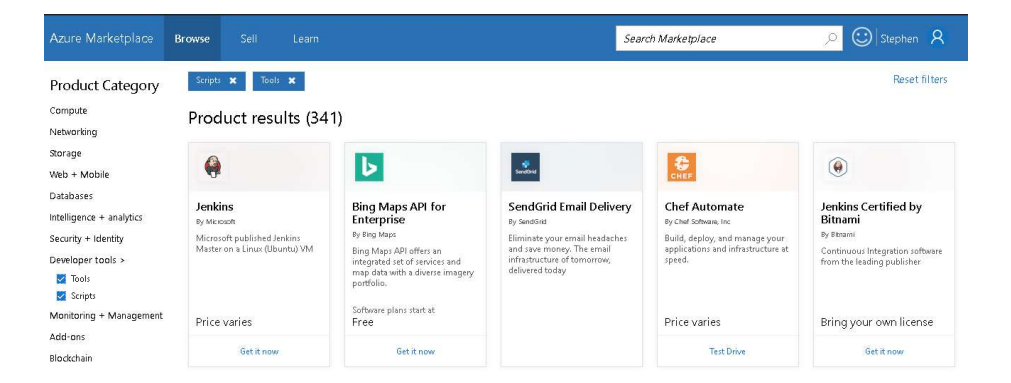

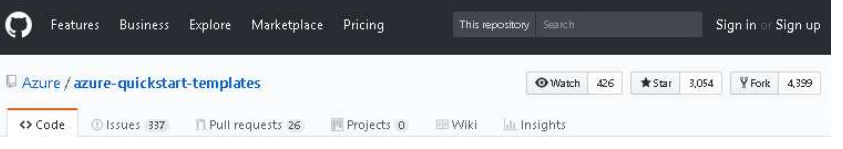

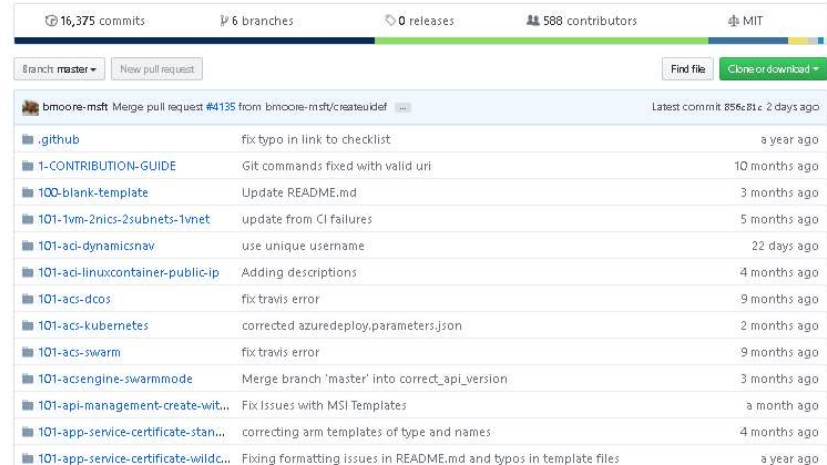

### **Azure ASM to ARM Migration Planning**

### Future-Proofing Your Journey to the Cloud

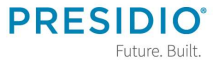

# THE MIGRATION EXPERIENCE - WORKFLOW **ASM to ARM**

### Validate

• The validate operation is the first step in the migration process. The goal of this step is to analyze the state of the resources you want to migrate in the classic deployment model. The operation evaluates whether the resources are capable of migration (success or failure).

### Prepare

• The prepare operation is the second step in the migration process. The goal of this step is to simulate the transformation of the IaaS resources from the classic deployment model to Resource Manager resources. Further, the prepare operation presents this side-by-side for you to visualize.

### Check (manual or scripted)

- In the check step, you have the option to use the configuration that you downloaded earlier to validate that the migration looks correct. Alternatively, you can sign in to the portal, and spot check the properties and resources to **Abort** validate that metadata migration looks good.
- If you are migrating a virtual network, most configuration of virtual machines is not restarted. For applications on those VMs, you can validate that the application is still running.
- You can test your monitoring and operational scripts to see if the VMs are working as expected, and if your updated scripts work correctly. Only GET operations are supported when the resources are in the prepared state.
- There is no set window of time before which you need to commit the migration. You can take as much time as you want in this state. However, the management plane is locked for these resources until you either abort or commit.
- If you see any issues, you can always abort the migration and go back to the classic deployment model.

### Abort

• This is an optional step if you want to revert your changes to the classic deployment model and stop the migration. This operation deletes the Resource Manager metadata (created in the prepare step) for your resources.

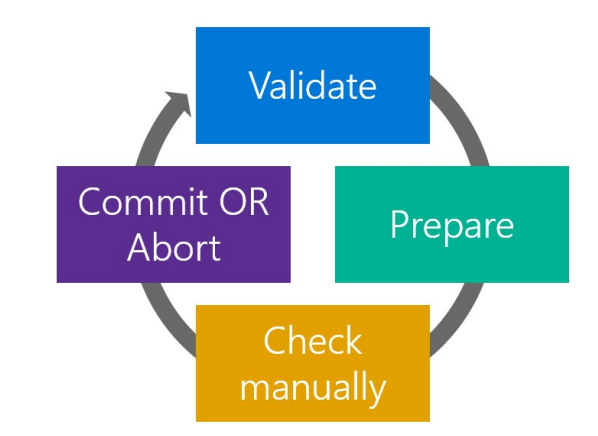

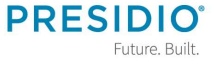

### **Presidio - Approach** THE MIGRATION FLOWCHART ASM to ARM

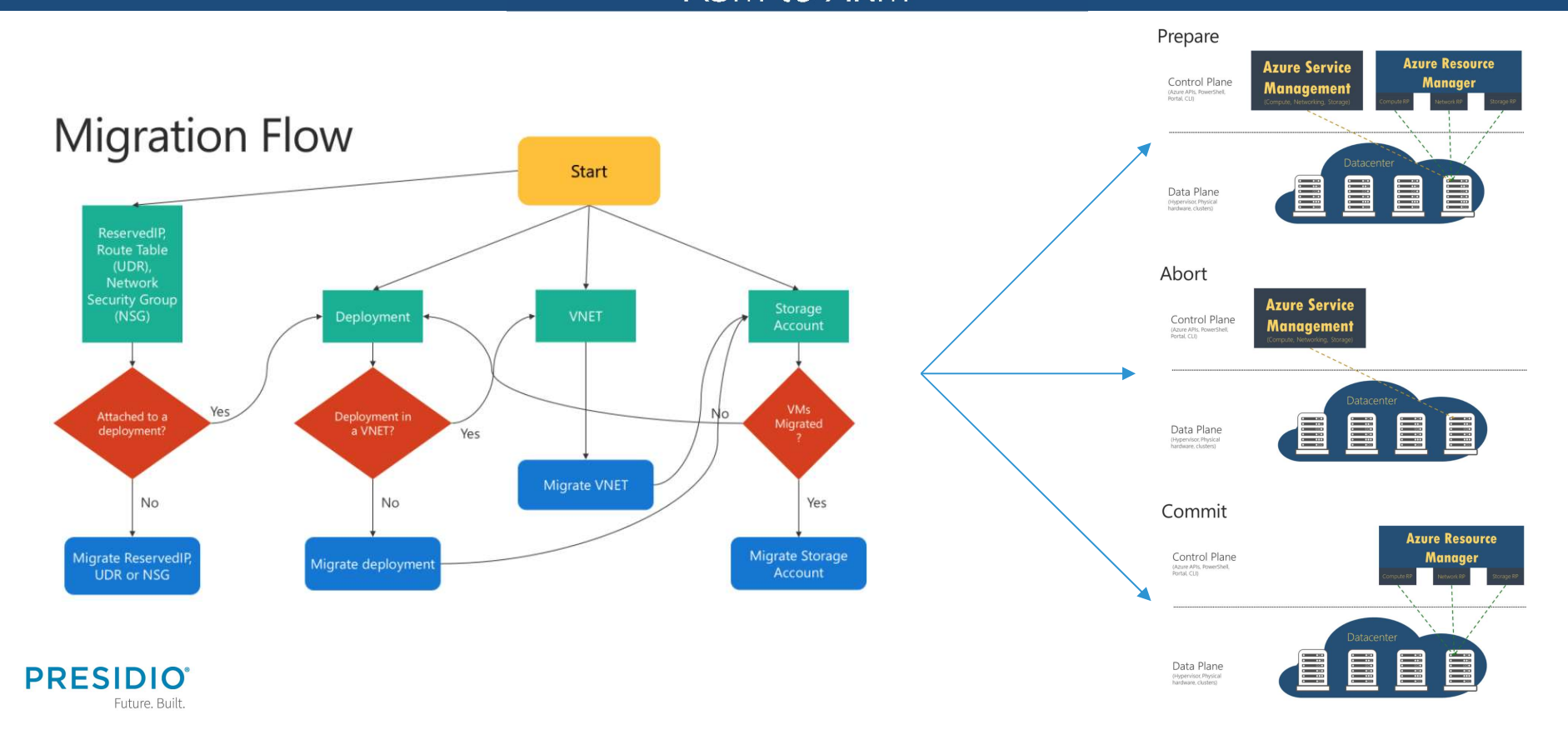

### **RESOURCES SUPPORTED FOR** ASM to ARM

### Supported Resources for Migration

These classic IaaS resources are supported during migration

- Virtual Machines
- Availability Sets
- Cloud Services
- Storage Accounts
- Virtual Networks
- VPN Gateways
- Express Route Gateways (in the same subscription as Virtual Network only)
- Network Security Groups
- Route Tables
- Reserved IPs

### Supported Scopes of Migration

There are 4 different ways to complete migration of compute, network, and storage resources.

- Migration of virtual machines (NOT in a virtual network)
- Migration of virtual machines (in a virtual network)
- Storage accounts migration
- Unattached resources (Network Security Groups, Route Tables & Reserved IPs)

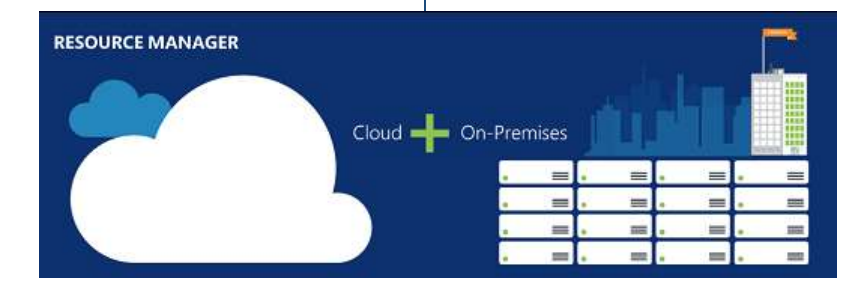

https://docs.microsoft.com/en-us/azure/virtual-machines/windows/migration-classic-resource-manager-overview

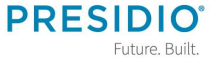

### **RESOURCES NOT SUPPORTED FOR** ASM to ARM

### Features and Configurations Not Supported

These classic IaaS resources are unsupported for migration

### **Unsupported features**

The following features are not currently supported. You can optionally remove these settings, migrate the VMs, and then re-enable the settings in the Resource Manager deployment model.

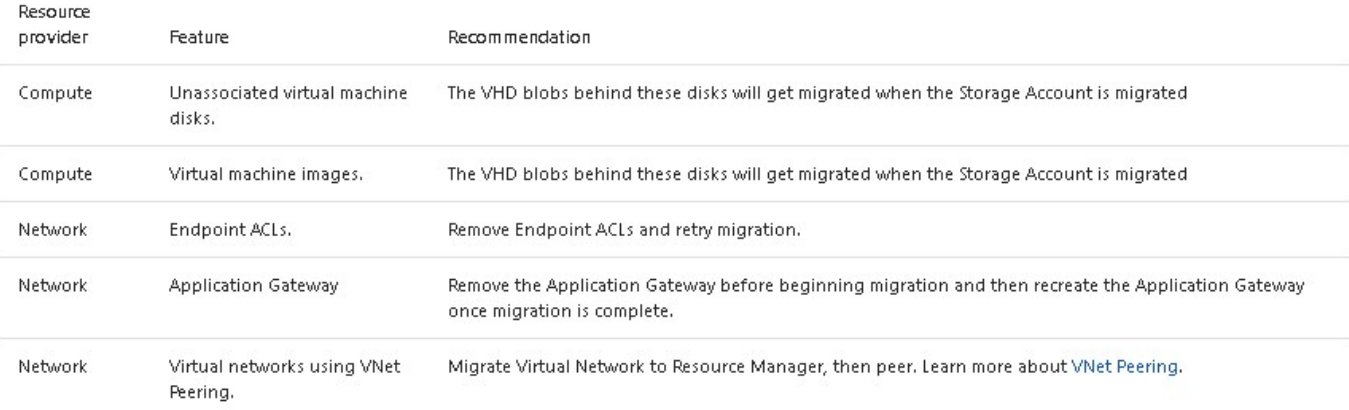

https://docs.microsoft.com/en-us/azure/virtual-machines/windows/migration-classic-resource-manager-overview

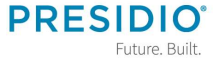

### **RESOURCES NOT SUPPORTED FOR**

### ASM to ARM

### Configurations Not Supported

These classic IaaS configs are unsupported for migration

### The following configurations are not currently supported.

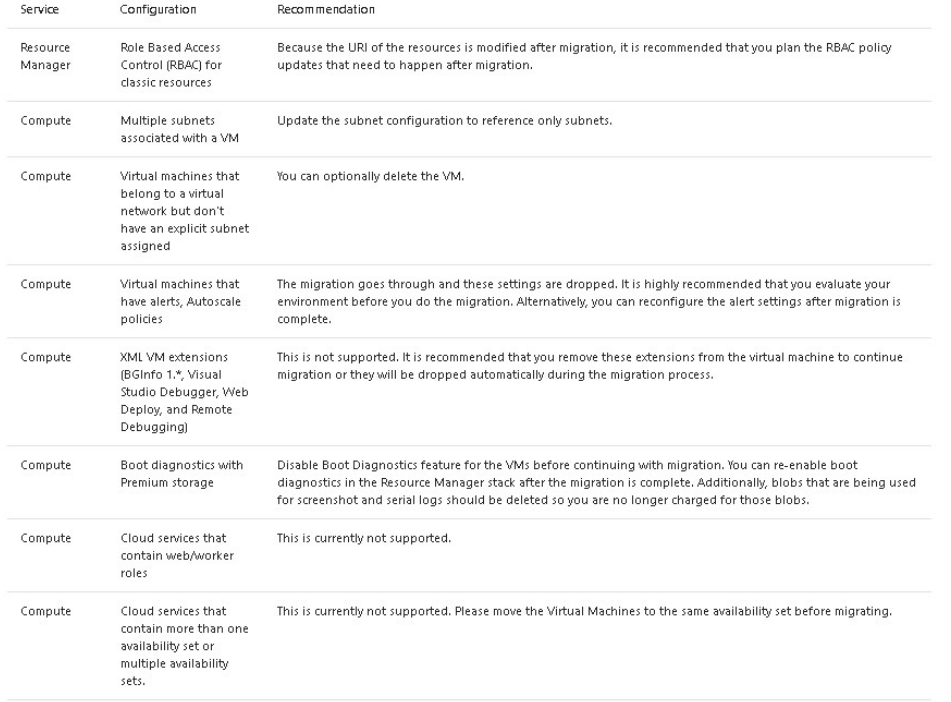

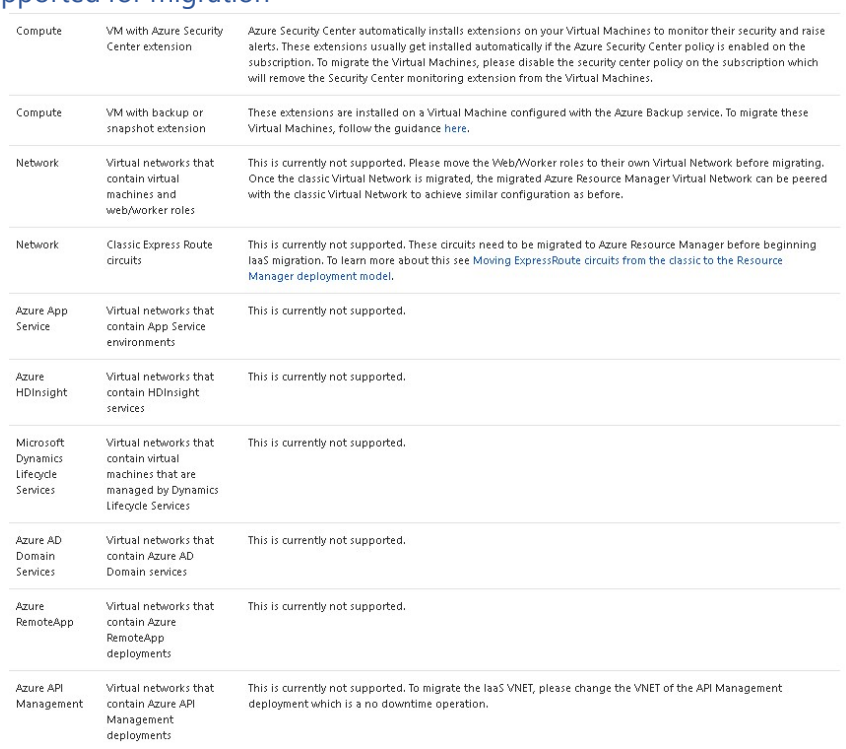

https://docs.microsoft.com/en-us/azure/virtual-machines/windows/migration-classic-resource-manager-overview

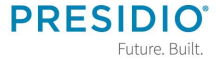

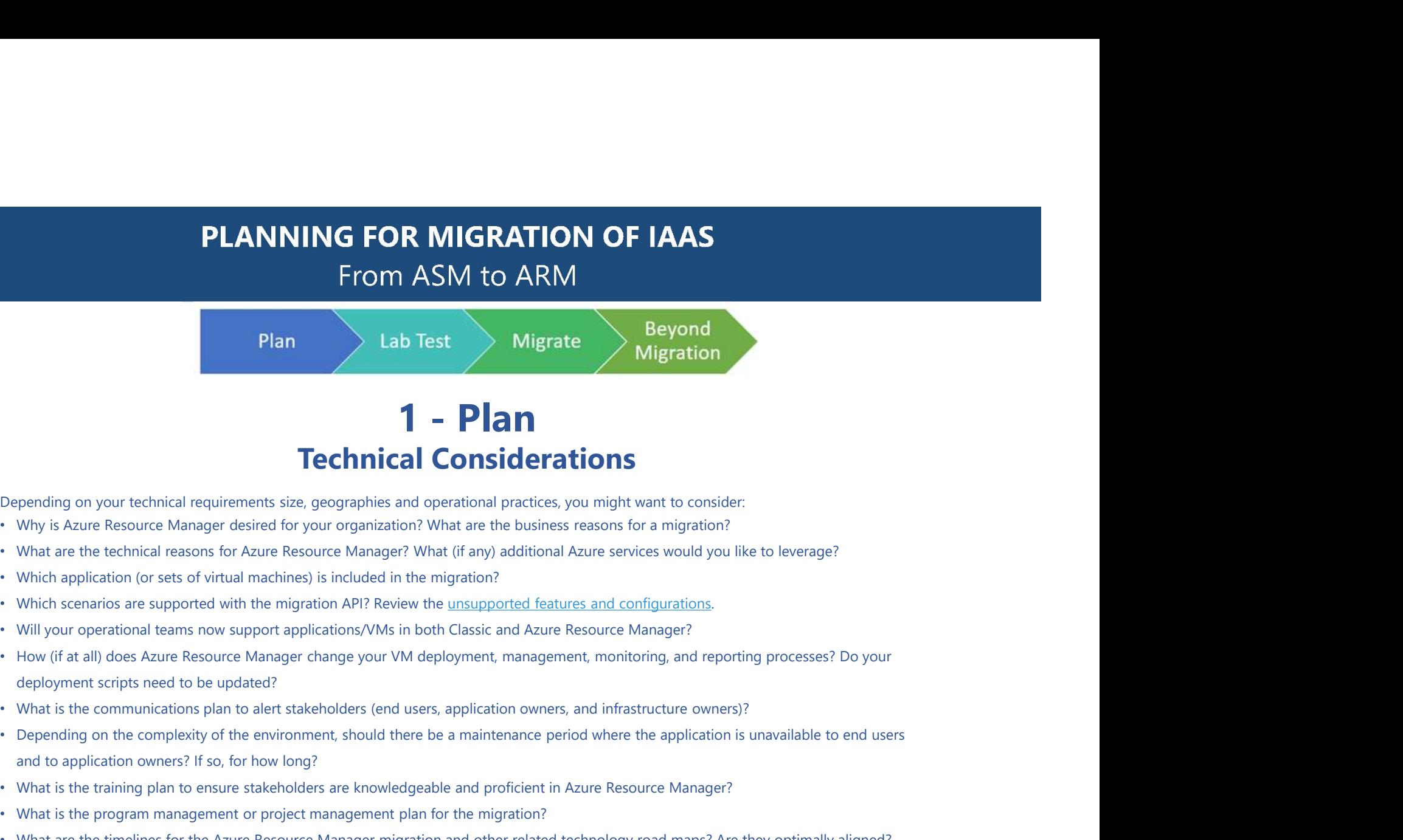

# Technical Considerations

Depending on your technical requirements size, geographies and operational practices, you might want to consider:

- Why is Azure Resource Manager desired for your organization? What are the business reasons for a migration?
- What are the technical reasons for Azure Resource Manager? What (if any) additional Azure services would you like to leverage?
- Which application (or sets of virtual machines) is included in the migration?
- Which scenarios are supported with the migration API? Review the unsupported features and configurations.
- Will your operational teams now support applications/VMs in both Classic and Azure Resource Manager?
- How (if at all) does Azure Resource Manager change your VM deployment, management, monitoring, and reporting processes? Do your deployment scripts need to be updated?
- What is the communications plan to alert stakeholders (end users, application owners, and infrastructure owners)?
- and to application owners? If so, for how long?
- What is the training plan to ensure stakeholders are knowledgeable and proficient in Azure Resource Manager?
- What is the program management or project management plan for the migration?
- What are the timelines for the Azure Resource Manager migration and other related technology road maps? Are they optimally aligned?

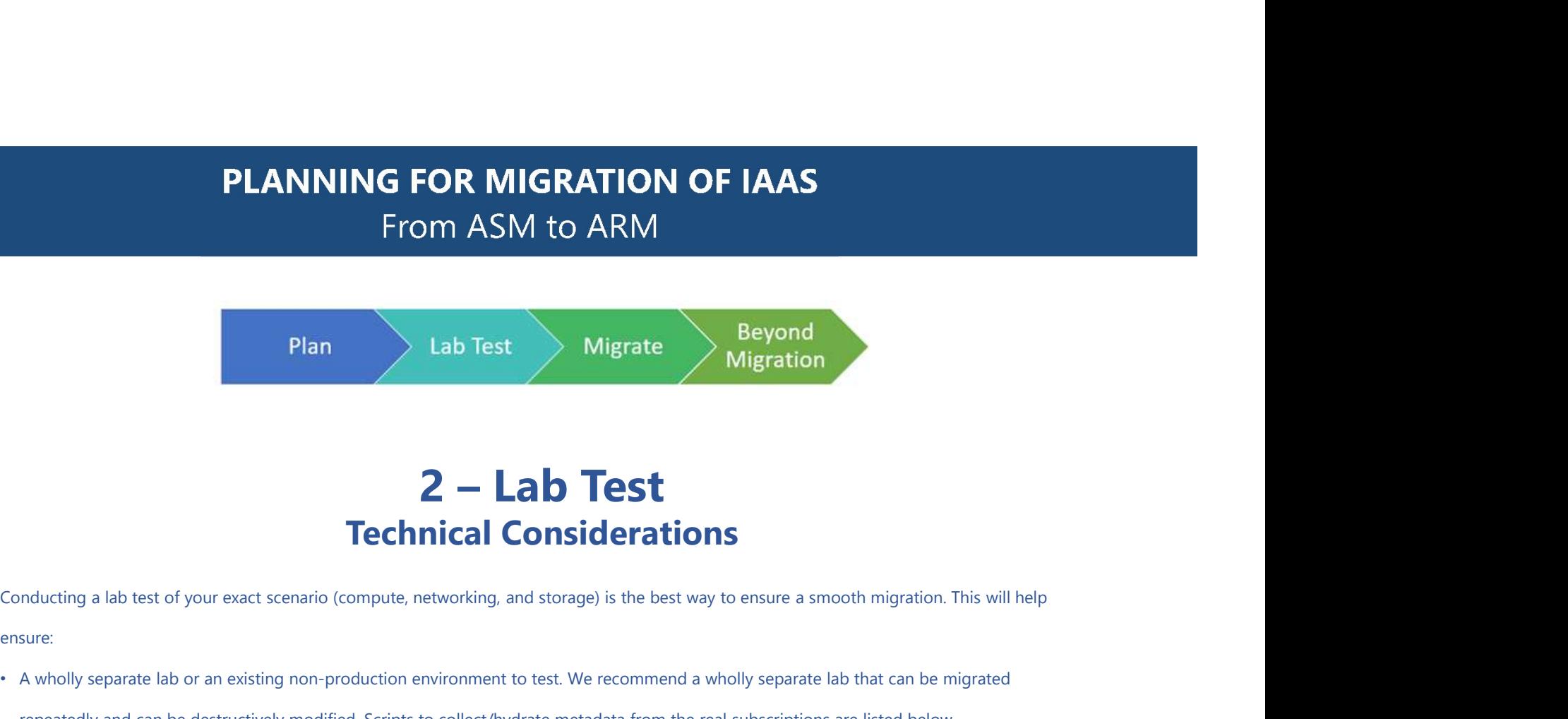

# Technical Considerations

ensure:

- A wholly separate lab or an existing non-production environment to test. We recommend a wholly separate lab that can be migrated repeatedly and can be destructively modified. Scripts to collect/hydrate metadata from the real subscriptions are listed below.
- It's a good idea to create the lab in a separate subscription. The reason is that the lab will be torn down repeatedly, and having a separate, isolated subscription will reduce the chance that something real will get accidentally deleted.

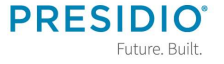

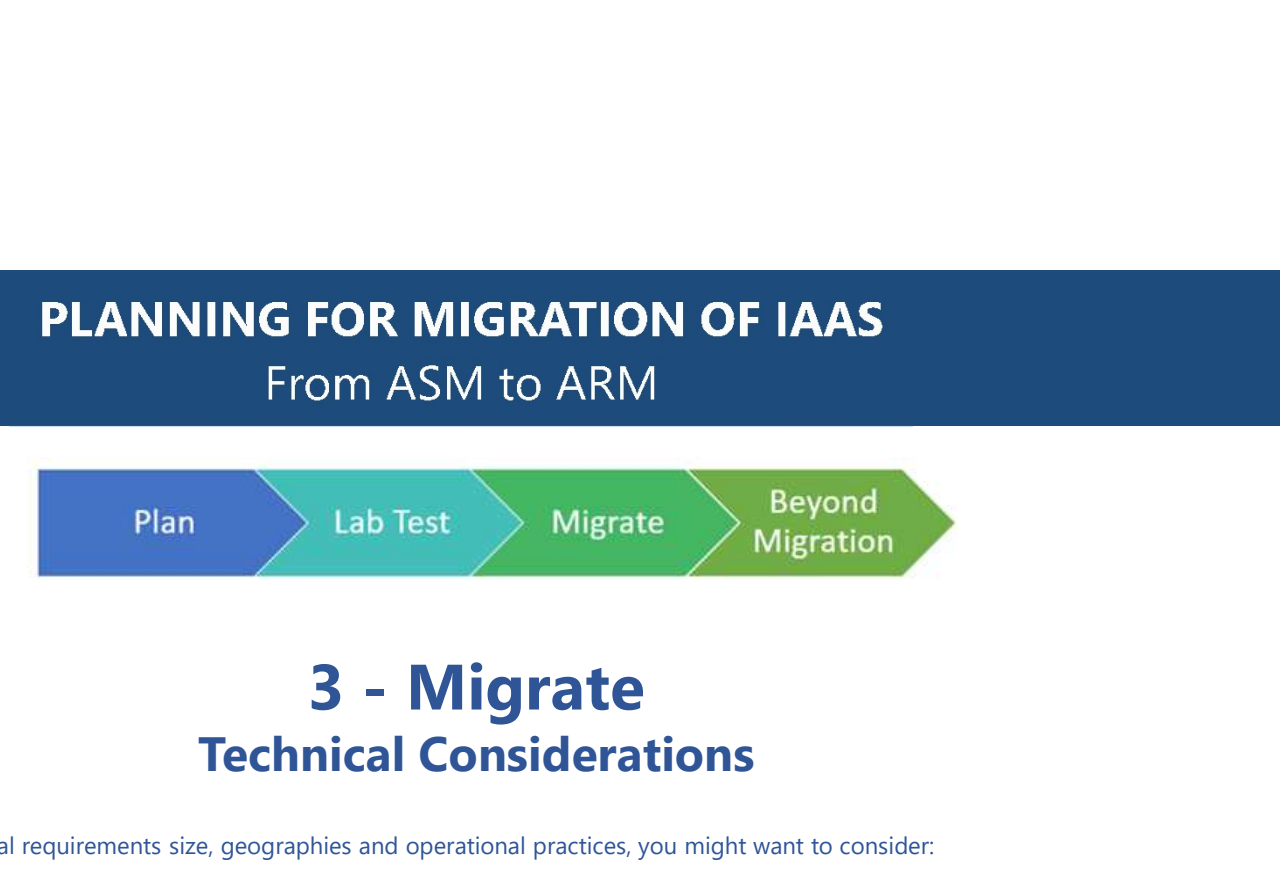

# Technical Considerations

Depending on your technical requirements size, geographies and operational practices, you might want to consider:

• Plan and schedule the virtual network (smallest unit of migration) with increasing priority. Do the simple virtual networks first, and progress

with the more complicated virtual networks.

- Prioritize non-production and production environments. Schedule production last.
- (OPTIONAL) Schedule a maintenance downtime with plenty of buffer in case unexpected issues arise.
- Communicate with and align with your support teams in case issues arise.

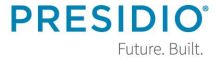

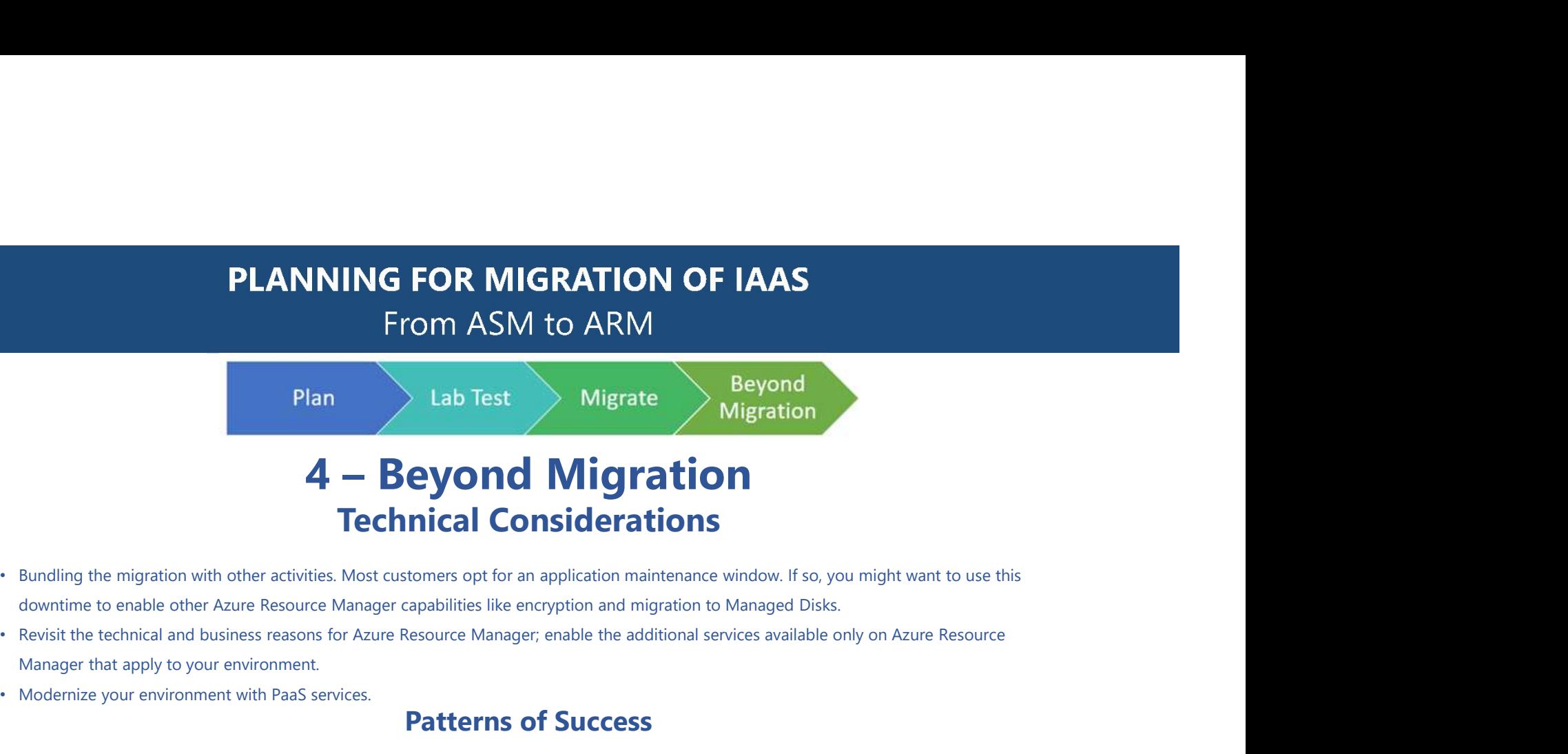

- downtime to enable other Azure Resource Manager capabilities like encryption and migration to Managed Disks.
- Manager that apply to your environment.
- Modernize your environment with PaaS services.

### Patterns of Success

### • Do a validate/prepare/abort dry run

• This is perhaps the most important step to ensure Classic to Azure Resource Manager migration success. The migration API has three main steps: Validate, Prepare and **Committed with the state of your classic environment and read the state of your classic environment and read the state of your classic environment and the state of the state of the state of a state of the state of a state Examples 19 The Next Alternation Constrainers** Constructed International Constrainers of the migration maintenance window. If so, you might want to use this dominate wire migration with notice activities. Most customers o Plan<br> **A** — **Beyond Migrate** Magnetion<br> **Technical Considerations**<br>
Bundling the migration with other activities. More changer capabilities like encryption and migration to Managed Disks.<br>
Revisit the technical and busine (not committing) the migration prepare. The goal of validate/prepare/abort dry run is to see all of the metadata in the Azure Resource Manager stack, examine it (programmatically or in Portal), and verify that everything migrates correctly, and work through technical issues. It will also give you a sense of migration duration so you **Example 18 and the migration with other activities.** Most customers opt for an application maintenance window. If so, you might want to use this downtime to enable other Azure Resource Manager capabilities like encryptio

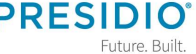

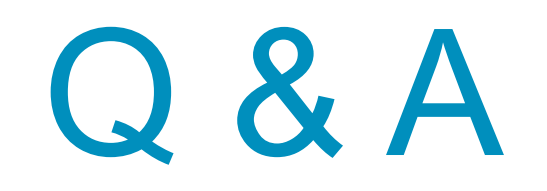

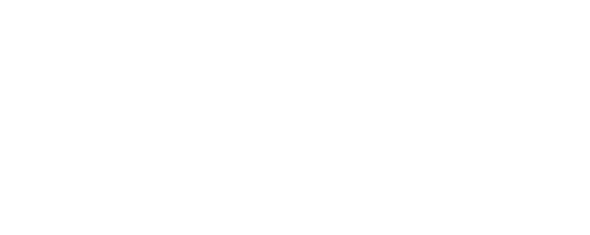

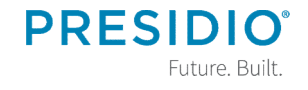

# THANK YOU

FIND OUT MORE

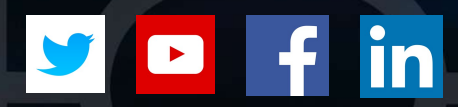

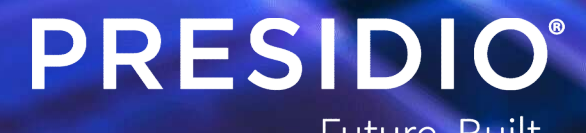

Future. Built.